# **Rufumleitungsprofil für Bereitschaft einrichten**

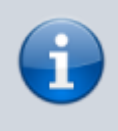

### **Querverweis:**

Für eine Einführung zum Thema Rufumleitung lesen Sie den zugehörigen [Überblicksartikel](https://wiki.ucware.com/adhandbuch/rufumleitung/ueberblick). Dieser bietet unter anderem eine Entscheidungshilfe zur Einrichtung geeigneter Rufumleitungsprofile.

Der UCware Server leitet eingehende Anrufe bei Bedarf automatisch zu einem beliebigen Ziel um. Die dafür erforderlichen Regeln werden in sogenannten Rufumleitungsprofilen zusammengefasst.

In diesem Artikel erfahren Sie, wie Sie ein Rufumleitungsprofil für telefonische **Bereitschaften** einrichten.

## **Grundlagen**

Mit einem Bereitschaftsprofil lassen sich eingehende Anrufe abhängig von Arbeits- und Ruhezeiten umleiten. Die vorstrukturierten Regeln des Profils erlauben dabei einen wöchentlichen Wechsel des Umleitungsziels:

Name<sup>\*</sup> Notfall-Rotation

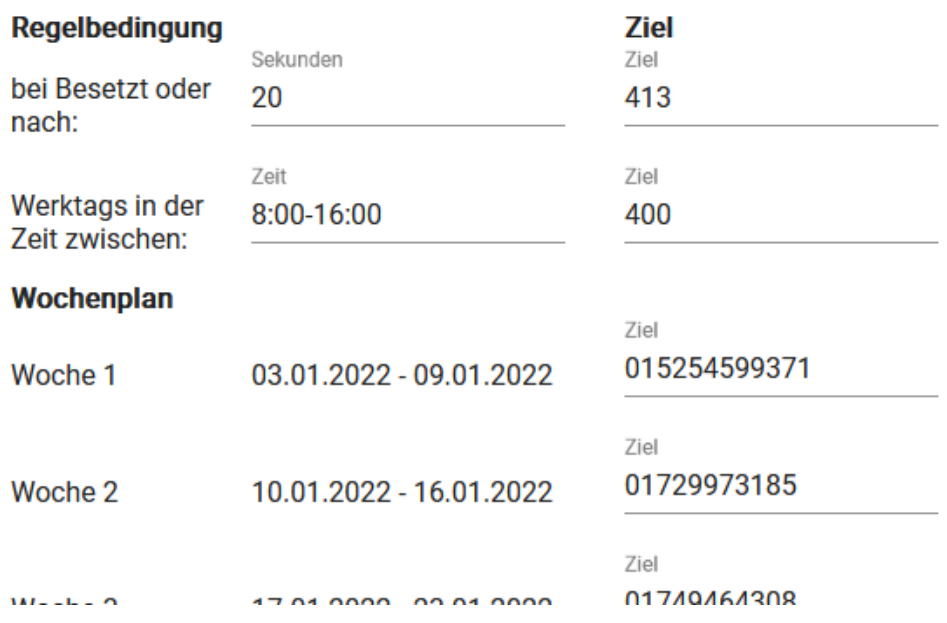

#### **Als Ruhezeiten gelten:**

- **Samstage und Sontage**
- [eingetragene Feiertage](https://wiki.ucware.com/adhandbuch/rufumleitung/feiertage)
- Zeiten außerhalb des im Profil hinterlegten Zeitraums

Bereitschaftsprofile gelten jeweils für einen **Benutzer**. Eine nachträgliche Übertragung auf andere Benutzer ist nicht möglich.

Ein aktives Profil leitet Anrufe für den Benutzer werktags innerhalb der Arbeitszeit auf eine gleichbleibende Nummer um. Für Fälle, in denen der zugehörige Teilnehmer besetzt ist oder nicht antwortet, können Sie ein Ausweichziel benennen. An Feiertagen und außerhalb der Arbeitszeit leitet das Profil auf die für die jeweilige Kalenderwoche hinterlegte Nummer um.

Als Umleitungsziele eignen sich dabei externe Rufnummern und alle Nebenstellen der Telefonanlage, einschließlich aller Nummern des Profil-Benutzers.

Bereitschaftsprofile lassen sich nur im Admin-Client einrichten. Ihre Aktivierung erfolgt dagegen im UCC-Client. Die dafür erforderlichen [Berechtigungen](https://wiki.ucware.com/adhandbuch/benutzer_gruppen/gruppen/rechte) lauten:

**• forward für die [manuelle](https://wiki.ucware.com/benutzerhandbuch/rufnummernkonfiguration/rufumleitungsprofil) Aktivierung** 

schedule\_forwards für die [zeitgesteuerte](https://wiki.ucware.com/benutzerhandbuch/geplante_rul/sitemap) Aktivierung

## **Schritt für Schritt**

Um ein **Bereitschaftsprofil** einzurichten, gehen Sie wie folgt vor:

- 1. Rufen Sie die Profilübersicht für einen Benutzer auf:
	- **Rufumleitungen > Benutzer >** *NAME*

## **UCware Admin Client** ₳ Rufumleitungsprofile ∸ gerd.gudlat  $\leftarrow$ Einfaches Rufumleitungsprofil ₩ Erweitertes Rufumleitungsprofil Filter ピ Bereitschafts-Rufumleitungsprofil Name Rufumleitungsp  $^\dagger{}_{\scriptscriptstyle\downarrow}$ Urlaub Einfaches Rufumleitungsprofil 낍 Bereitschaft Bereitschafts-Rufumleitungsprofil ูรา Sonderbetrieb Erweitertes Rufumleitungsprofil ά 0 von 0  $|\langle \quad \langle \quad \rangle \quad \rangle |$ Elemente pro Seite 10  $\overline{\phantom{a}}$  $\rightarrow$

2. Klicken Sie auf und wählen Sie die Option **Bereitschafts-Rufumleitungsprofil** aus. Dies ruft die Bearbeitungsansicht des neuen Profils auf:

**UCware Admin Client** Φ ₳ Rufumleitungsprofil für Bereitschaft erstellen ≗ ₩ Name<sup>\*</sup> **Notfall-Rotation** u **Regelbedingung Ziel**  $^\dagger$ Sekunden Ziel bei Besetzt oder 20 413 nach: IJ. Zeit Ziel Werktags in der 8:00-16:00 400 ÷П Zeit zwischen: Wochenplan ά Ziel 015254599371 Woche 1 03.01.2022 - 09.01.2022 Ziel 01729973185 Woche 2 10.01.2022 - 16.01.2022  $\rightarrow$ 

3. Geben Sie einen **Namen** für das Profil ein.

4. Geben Sie ein, nach wie vielen **Sekunden** das Profil eingehende Anrufe als unbeantwortet betrachten soll.

 $17.01.0000$  00.01.0000

5. Legen Sie das **Ausweichziel** für diesen Fall fest.

 $141 - 16 = 0$ 

#### **Hinweis:**

Als Umleitungsziele eignen sich externe Rufnummern und alle Nebenstellen der Telefonanlage.

Ziel

**017/0/6/308** 

- 6. Geben Sie die **Arbeitszeit** in der Form HH:MM-HH:MM ein.
- 7. Legen Sie das Ziel für Umleitungen während der Arbeitszeit fest.
- 8. Legen Sie die Ziele für Umleitungen während der **Ruhezeiten** pro Kalenderwoche fest.
- 9. Übernehmen Sie die Einstellungen mit

Erstellen

Um das Rufumleitungsprofil anzuwenden, aktivieren Sie es [manuell](https://wiki.ucware.com/benutzerhandbuch/rufnummernkonfiguration/rufumleitungsprofil) oder [zeitgesteuert](https://wiki.ucware.com/benutzerhandbuch/geplante_rul/sitemap) im UCC-Client. [Imitieren](https://wiki.ucware.com/adhandbuch/benutzer_gruppen/benutzer/imitieren) Sie dazu bei Bedarf den erforderlichen Benutzer.

Um ein gespeichertes Profil erneut zu bearbeiten, rufen Sie es über die Profilübersicht auf.

From: <https://wiki.ucware.com/> - **UCware-Dokumentation** Permanent link: **<https://wiki.ucware.com/adhandbuch/rufumleitung/ewr?rev=1681313439>** Last update: **12.04.2023 15:30**

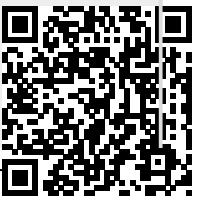